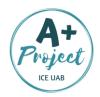

## MADLIPZ ACTIVITY

The purpose of this activity is to create a conversation by dubbing a short video!

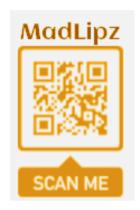

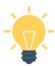

## STEP BY STEP!

Step 1 - Make pairs.

Step 2 - Open the Madlipz App.

Step 3 – Tap the symbol "Create new",

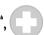

Step 4 - Surf the Internet to find these 3 videos. First watch them with their original dialogue on, then choose the one you like the most!

- \* Emoji Movie trailer: Candy Hand.
- \* Darwin and Gumball Dramatic moment.
- \* Peppa phone call.

Step 5 - Create a conversation to tell a new story based on the video you chose. Have in mind the length of each video.

Step 6 – Open the video you selected and start recording. Remember to tap first on the character you are going to dub. You can record your clip and delete your recording as many times as you need.

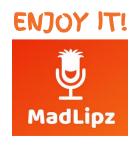